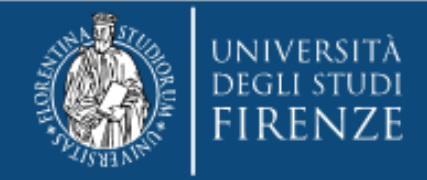

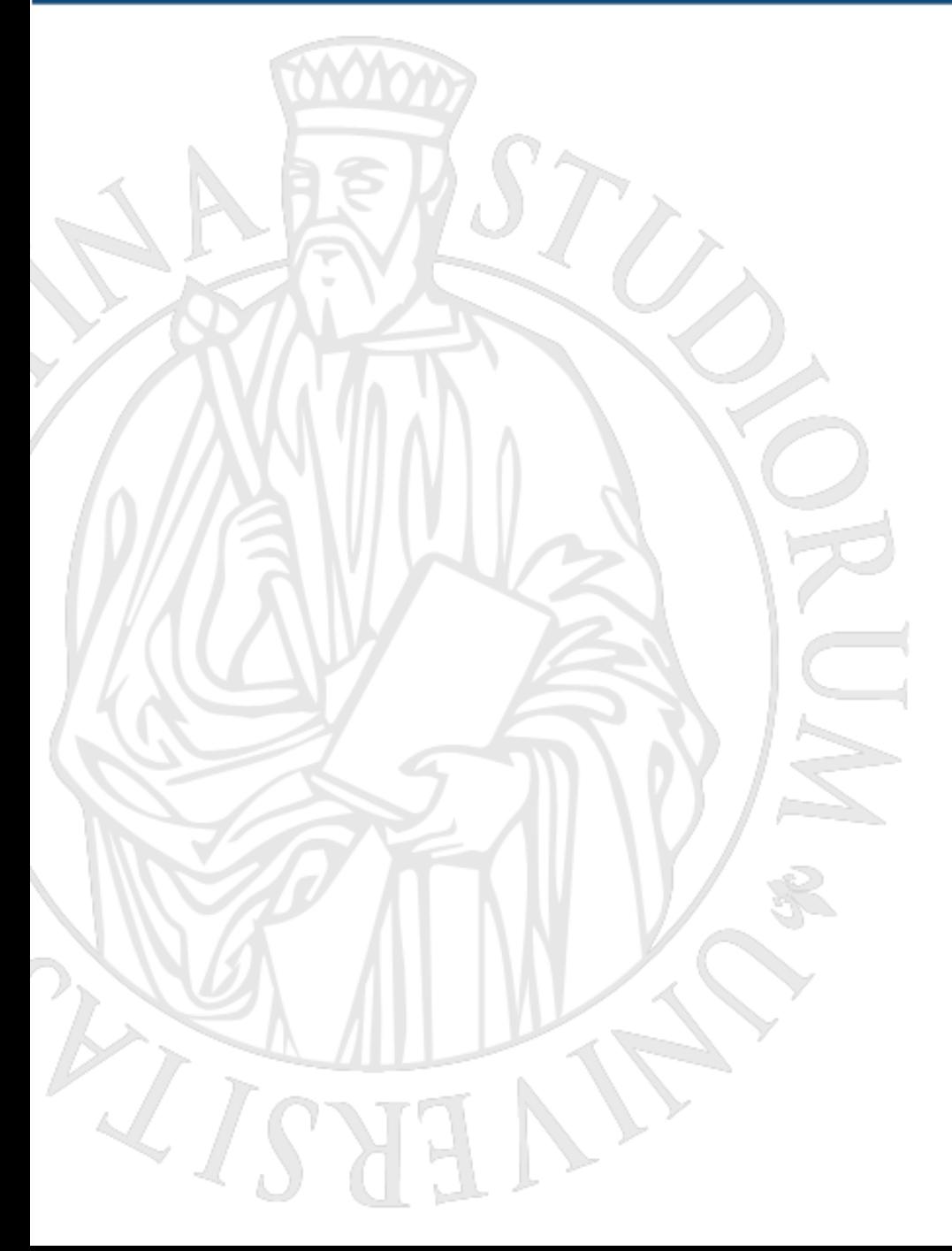

# Gestione utenti WIFI eventi di Ateneo

# **A cura di SIAF Sistema Informatico dell'Ateneo Fiorentino**

**https://sol.unifi.it/personale.html**

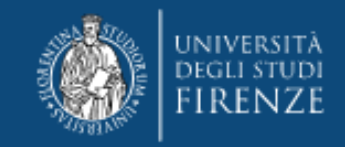

# **Cos'è il servizio di gestione degli utenti WIFI per gli eventi di Ateneo**

In occasione di eventi e manifestazioni che hanno luogo nelle sedi dell'Ateneo (convegni, seminari, meeting, conferenze, etc.), SIAF mette a disposizione il servizio Gestione utenti WIFI eventi di Ateneo.

### **Il servizio consente di gestire le utenze temporanee per l'accesso WIFI durante lo svolgimento degli eventi di Ateneo.**

La procedura consiste nella creazione delle credenziali (coppie user/password), la stampa in un formato adatto per la consegna agli utenti e la cancellazione al termine dell'evento.

**Il servizio deve essere gestito dal personale strutturato dell'Ateneo abilitato.**

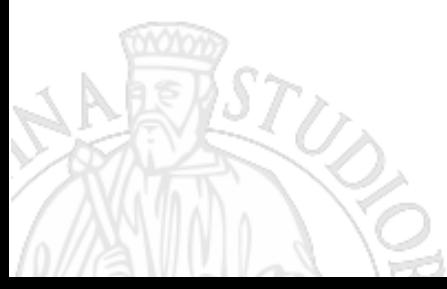

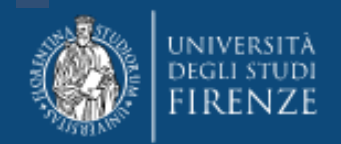

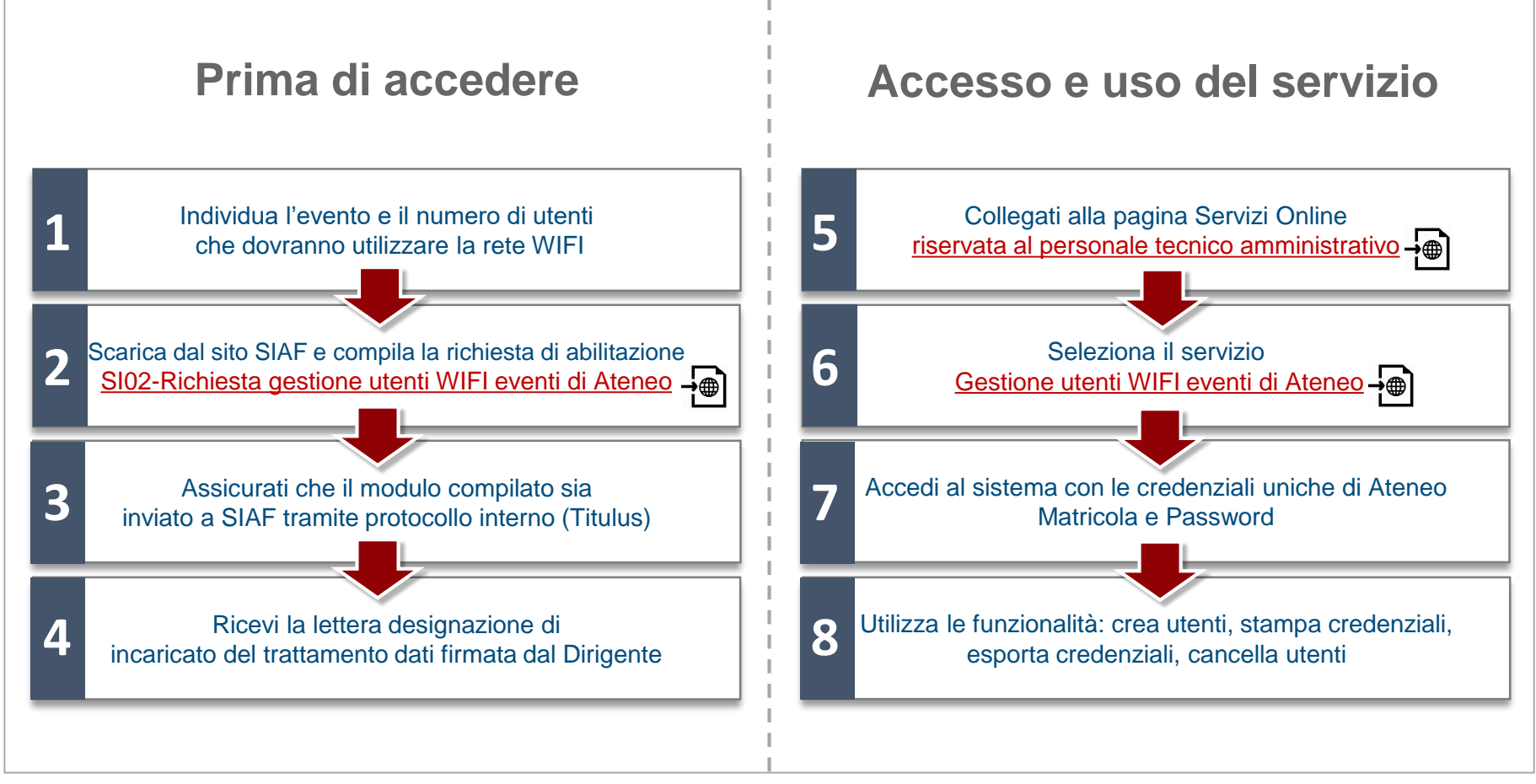

**Gestione degli utenti WIFI in pochi e semplici passi**

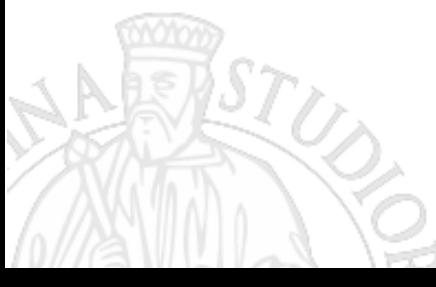

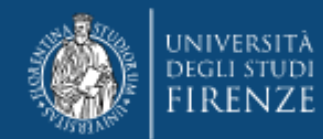

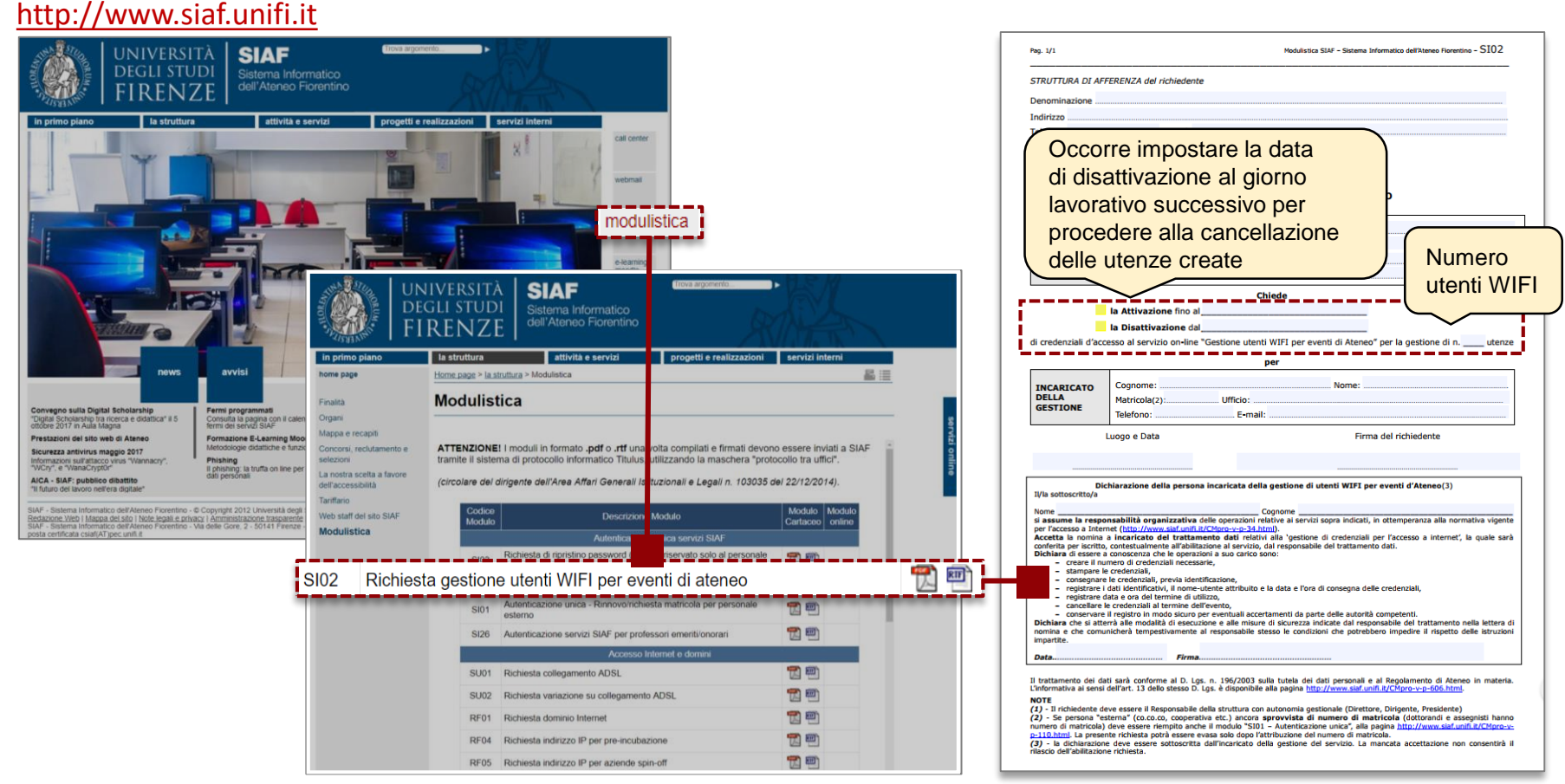

- **1.** Individua l'evento e il numero di utenti che dovranno utilizzare la rete WIFI
- **2.** Scarica e compila la richiesta di abilitazione da inviare tramite il sistema di protocollo interno (Titulus)

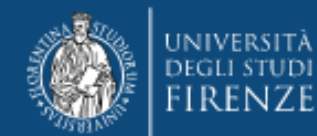

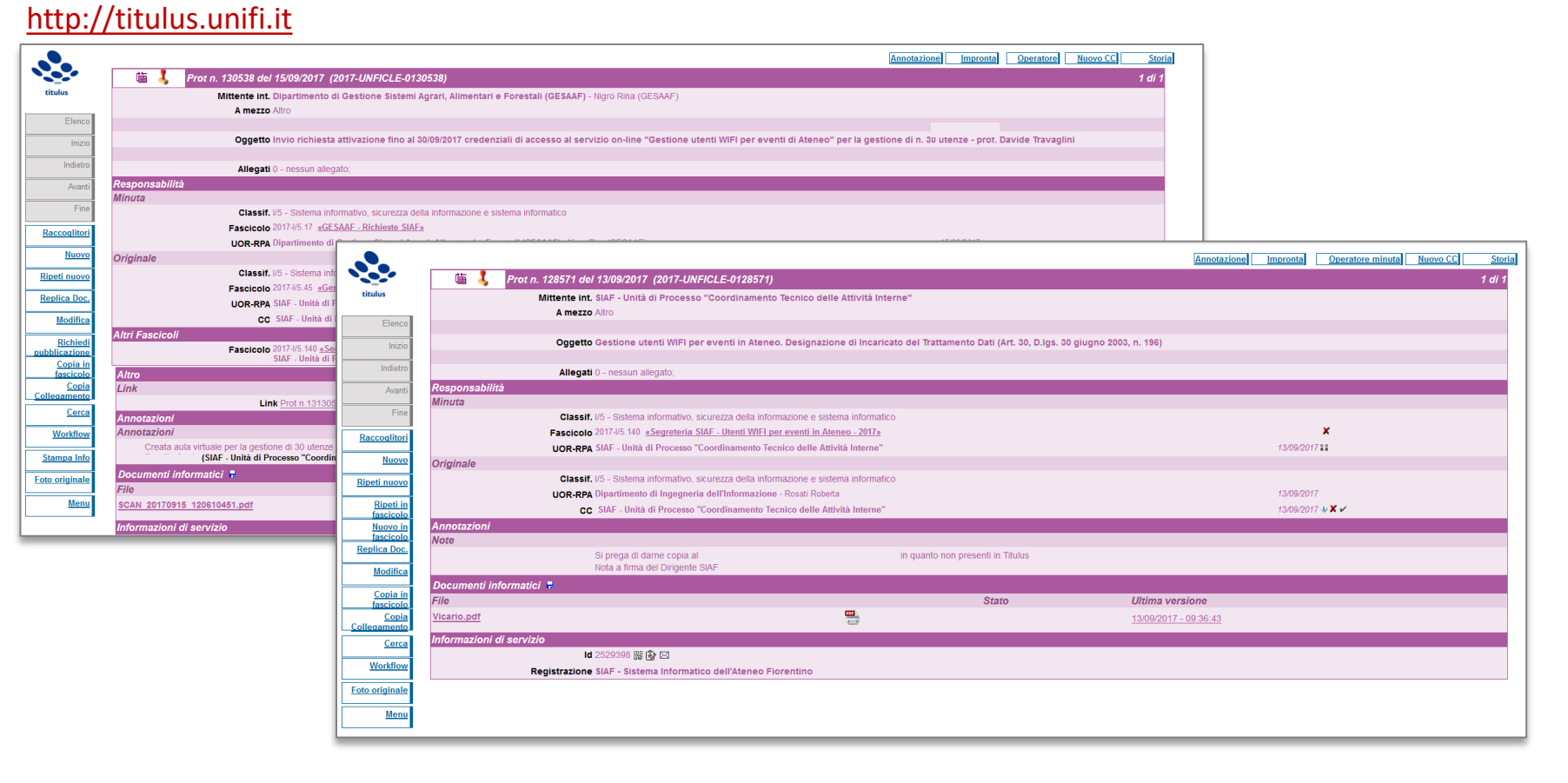

# **3. Assicurati che il modulo compilato sia inviato a SIAF tramite protocollo interno (Titulus).**

La persona incaricata, dopo aver verificato la richiesta, invia una notifica dell'avvenuta abilitazione documentata dal protocollo con delle specifiche note aggiuntive come, ad esempio, i colleghi che dovranno ricevere per conoscenza la lettera di incarico.

Il richiedente riceve la lettera per la designazione di incaricato del trattamento dati firmata dal Dirigente.

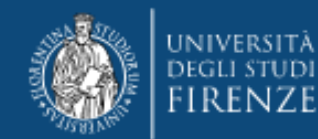

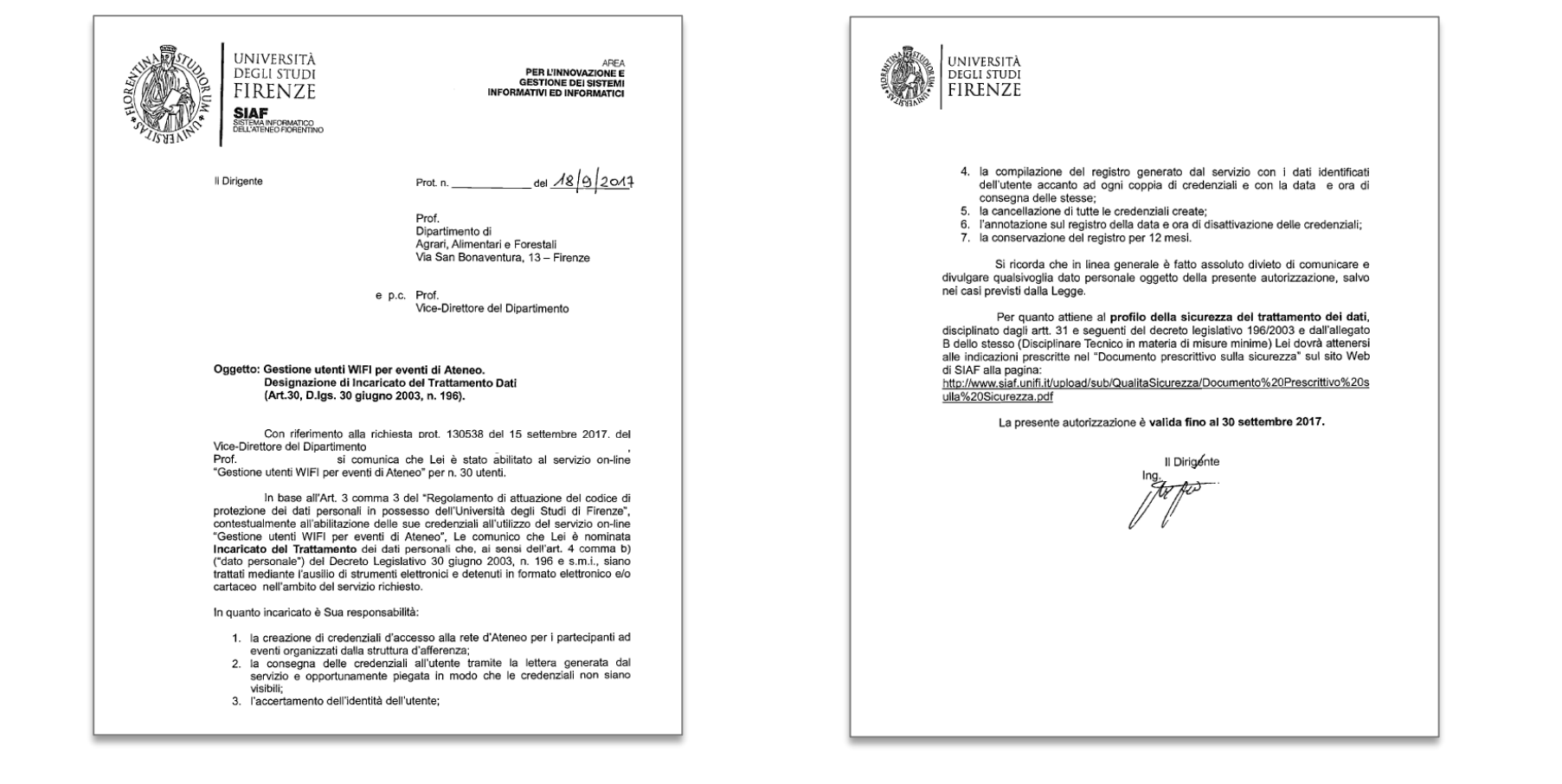

# **4. Ricevi la lettera designazione di incaricato del trattamento dati firmata dal Dirigente**

La lettera comunica che il richiedente è stato abilitato al servizio online Gestione WIFI per eventi di Ateneo, il numero degli utenti, e le responsabilità in quanto incaricato in base al Regolamento di attuazione del codice di protezione dei dati personali in possesso dell'Università di Firenze» e del D.L. n,196 del 30 giugno 2003.

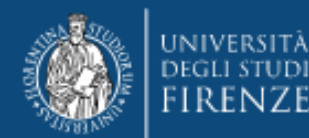

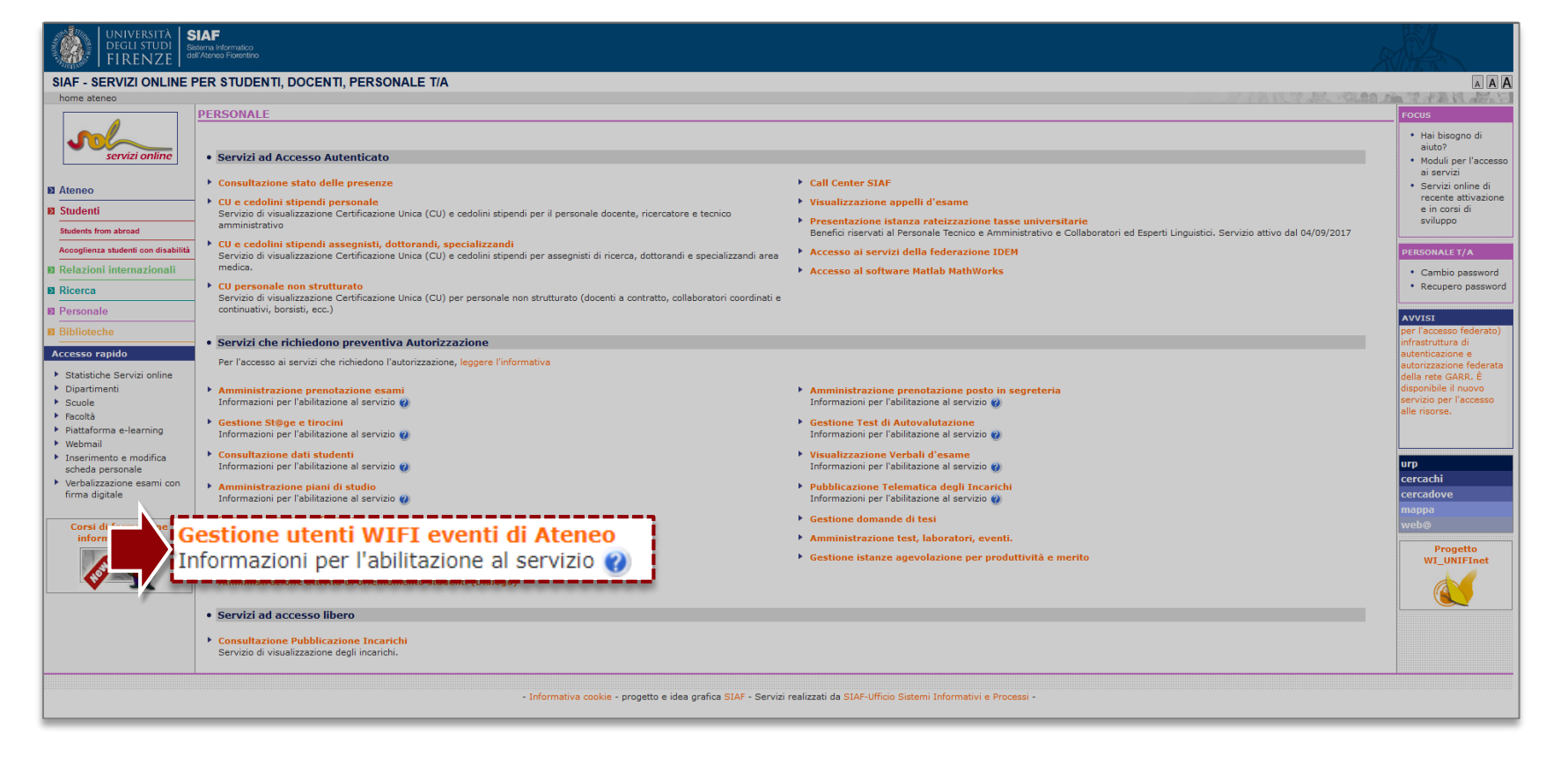

- **5.** Collegati alla pagina Servizi Online riservata al personale tecnico amministrativo
- **6.** Seleziona il servizio «Gestione utenti WIFI eventi di Ateneo»

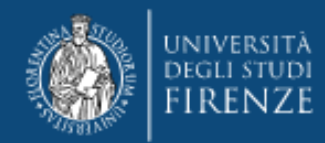

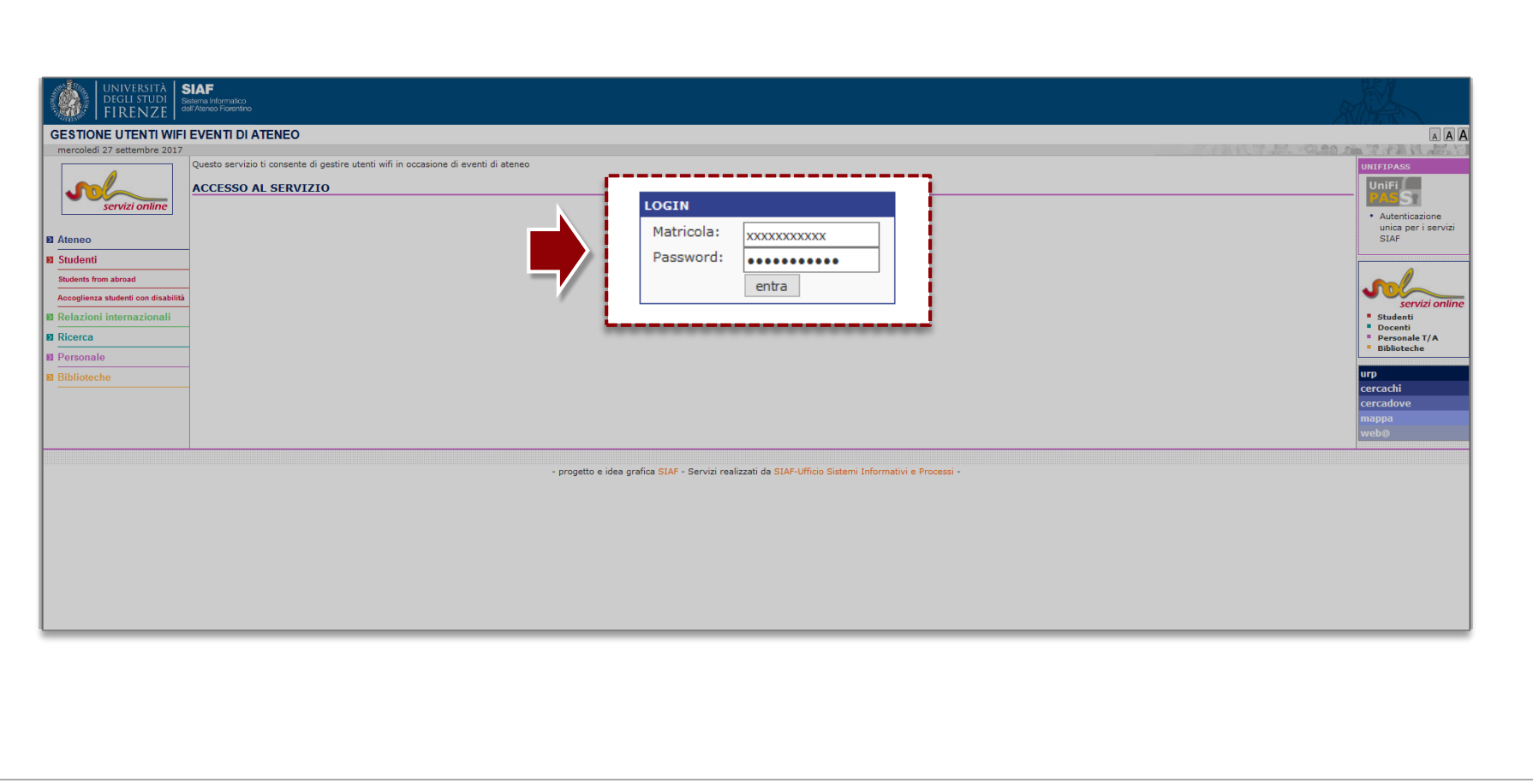

**7.** Accedi al sistema con le credenziali uniche di Ateneo: Matricola e Password

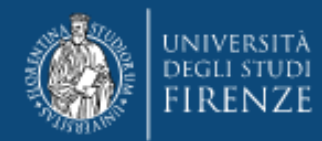

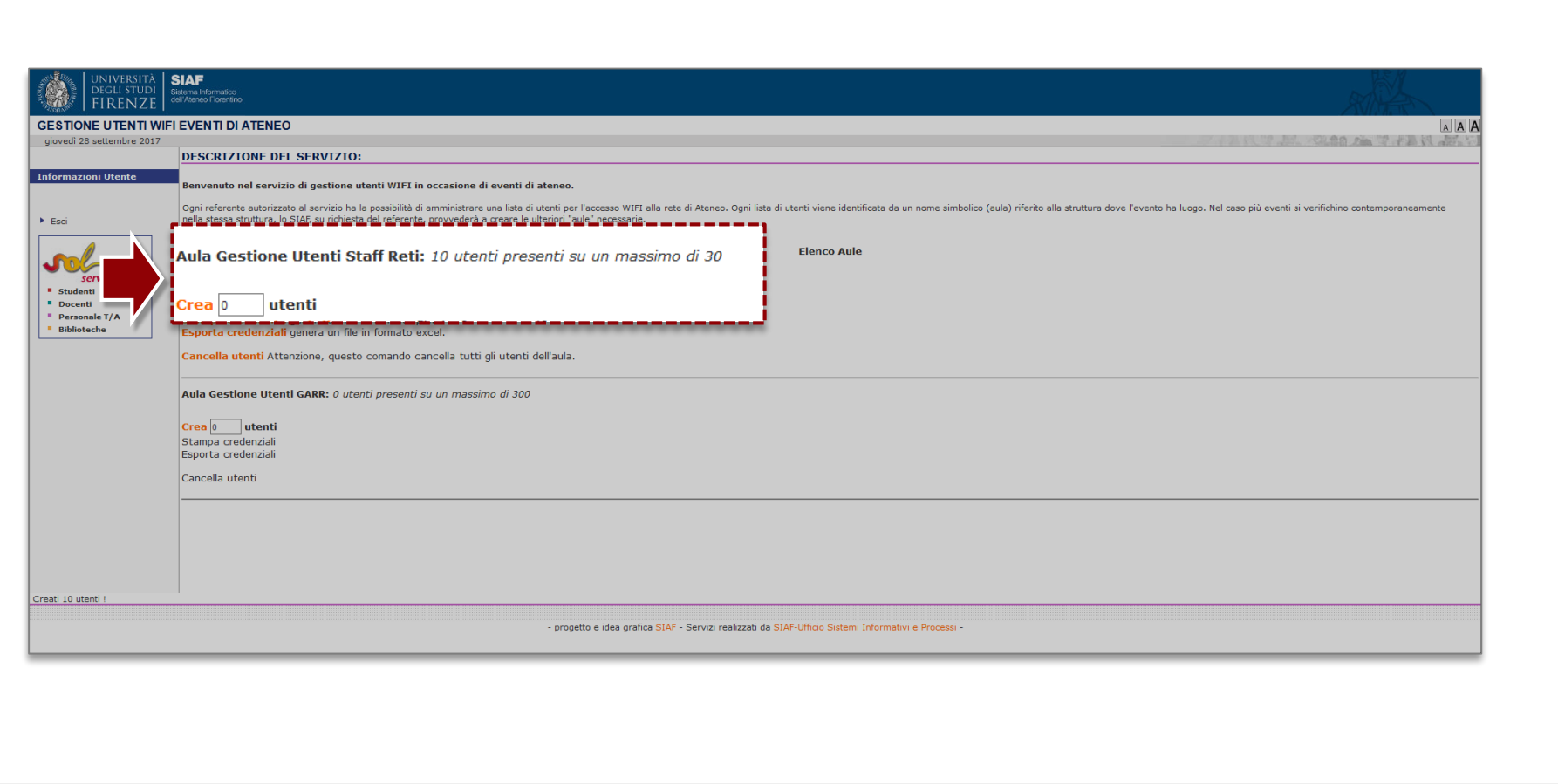

# **8. Utilizza le funzionalità**

#### **Crea Utenti:**

è possibile creare autonomamente le credenziali (coppia matricola e password) per i partecipanti all'evento. Le credenziali possono essere create anche in tranche, in momenti successivi.

Gli utenti fanno parte di un'«aula virtuale» che si apre e si chiude nelle date indicate per l'evento.

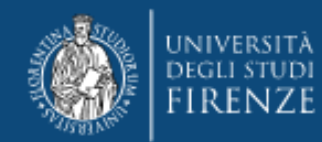

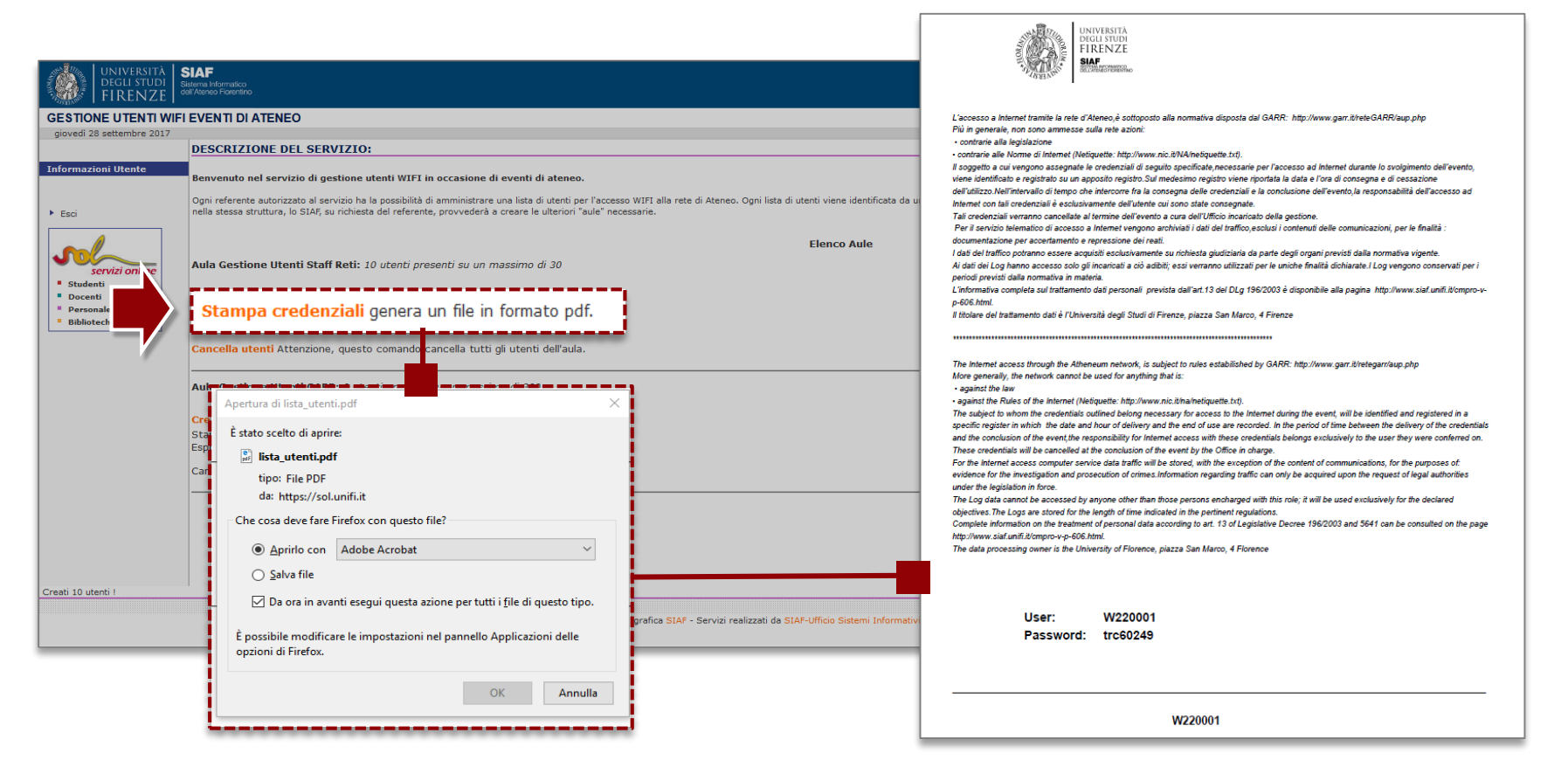

### **Stampa credenziali:**

stampa tante lettere quante sono le credenziali create, in formato .pdf.

Le lettere contengono (in italiano e in inglese) le indicazioni relative alle responsabilità e al corretto uso di queste credenziali da parte dell'utente, oltre alle credenziali stesse (user e password) e devono essere consegnate ai singoli utenti partecipanti.

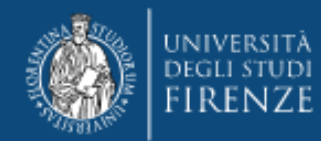

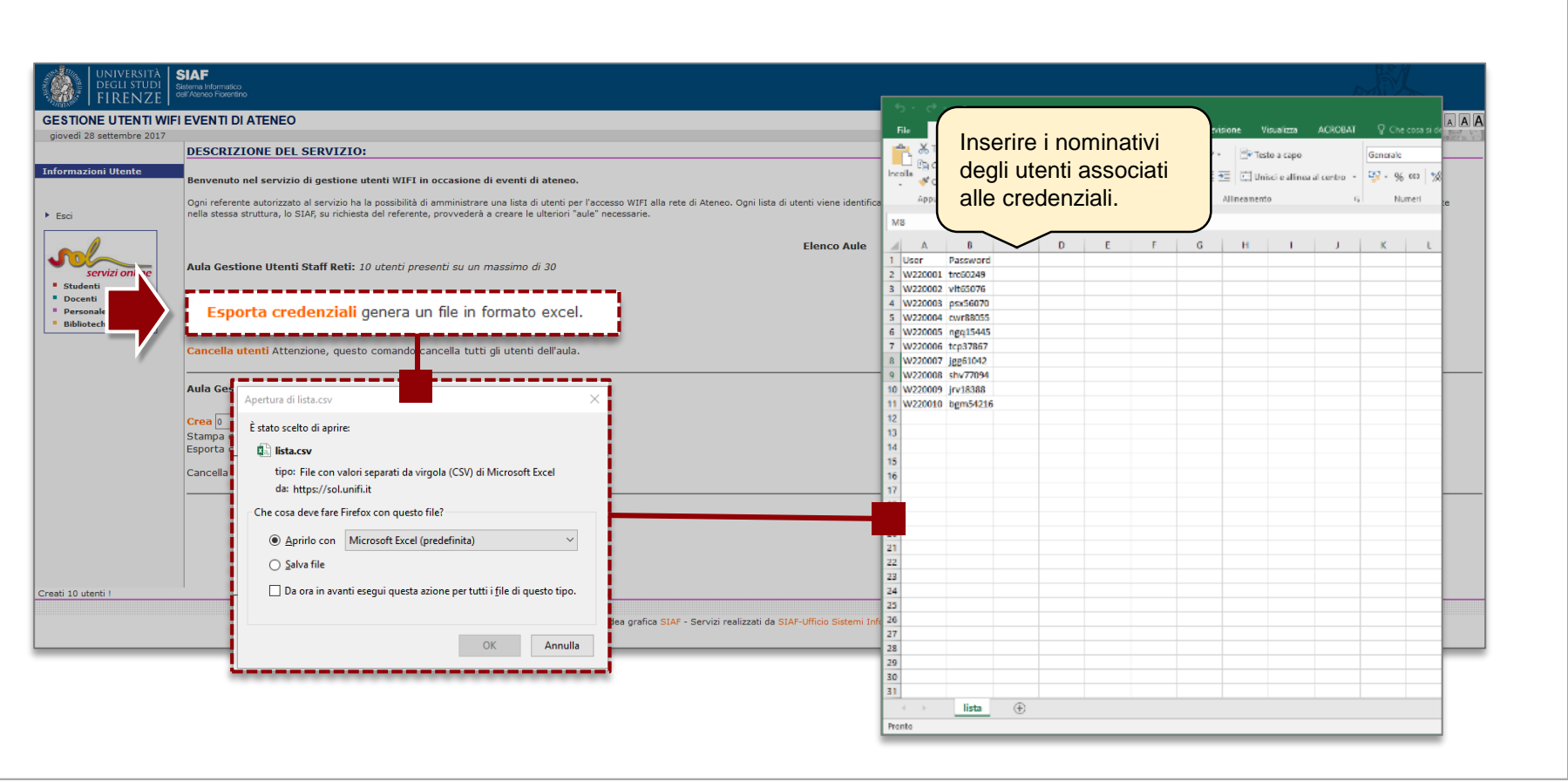

### **Esporta Credenziali:**

genera un file .xls in cui sono prestampati le credenziali generate (username e password).

Per ogni coppia di credenziali occorre inserire nella tabella i nominativi degli utenti associati.

È necessario conservare il file come previsto dalle norme specificate nella lettera di incarico del trattamento dati.

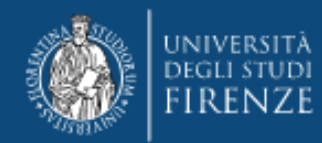

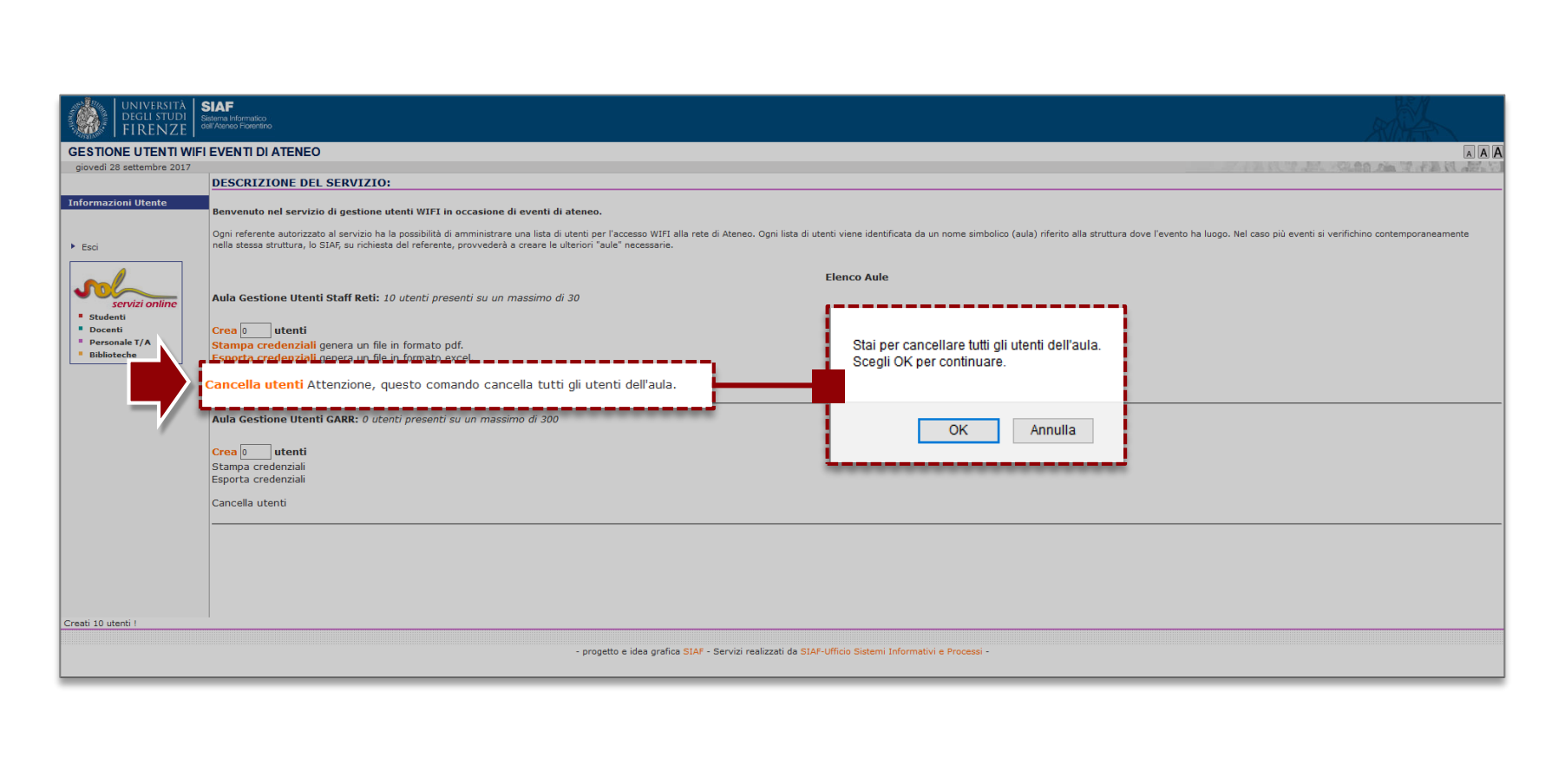

# **Cancella Utenti:**

consente la cancellazione totale delle credenziali utente create per l'evento.

Questa funzionalità deve essere utilizzata al termine dell'evento affinché le credenziali non siano più valide.

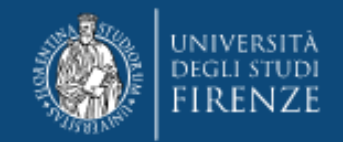

# **© Copyright 2017 Università degli Studi di Firenze**

Questo documento non può essere riprodotto o trasmesso in alcuna forma o attraverso alcun mezzo elettronico o meccanico, per alcun scopo, senza previa autorizzazione da parte dell'Università degli Studi di Firenze.

Per ulteriori informazioni sui servizi online: **online.help@unifi.it** 

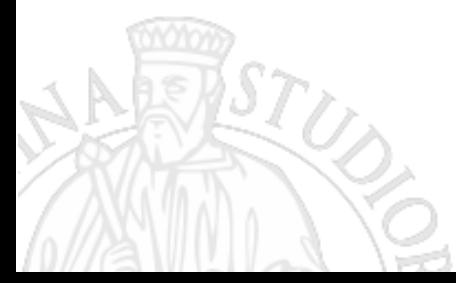